## **How to upload OSRA Scholarship Applications**

## **Step 1: Click on link below**

<https://www.dropbox.com/request/jg9kyhvi8TqradVD71I6>

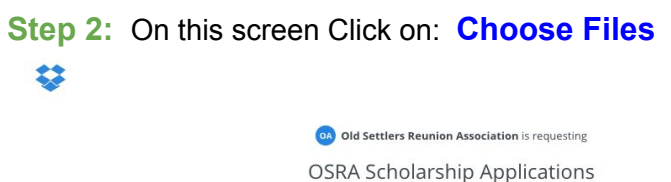

**Only Old Settlers Reunion Association will see these files unless they choose**<br>to share them.

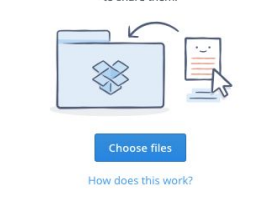

**Step 3:** You will be directed to your files on your computer. **Select your file(s)**.

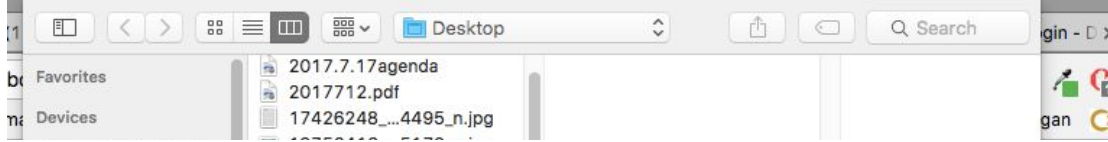

**Step 4:** After you choose your files, your next screen will be: **Add your Name and Email Address and click Upload**

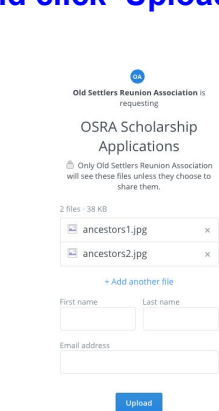

琴

## **Step 5:** Thanks! You're all done.

Want to request files from people you know? Create a Dropbox account!

**You can create your own Dropbox account if you want to at this point.**